## **Educational Podcasting for Music Classes**

Setting up the blogging environment for teaching has two primary steps; first is having the students set up their podcasting blogs using odeo (http://studio.odeo.com), second is to set up an aggregator using bloglines (http://www.bloglines.com/). Odeo allows the podcasters to create podcasts from two sources; via the computers microphone, and by uploading a prerecorded MP3. In the music class situation, I believe students would be recording their own MP3's for uploading. Bloglines allows all the students and teacher to 'subscribe' to the odeo podcasts.

## **Setting up odeo:**

- 1) Create an account under the odeo studio (http://studio.odeo.com)
- 2) Once logged into the odeo studio you can begin to add audio files
	- a. If you are choosing to record your own audio files for upload you will need to find a good recording and editing software.
- 3) Once you have one or two audio files in your account you can publish them as a podcast. Choose the 'Set Up a New Podcast' from the odeo studio home page.

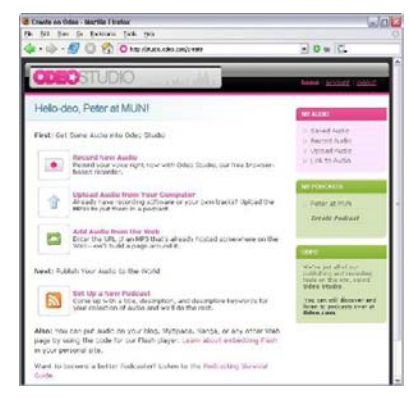

4) Once you have your podcast set up you will need to make note of your podcasts RSS URL. This URL will be used to publish your podcast. Email the RSS URL to to the teacher and all the other students in your class.

## **Setting up bloglines:**

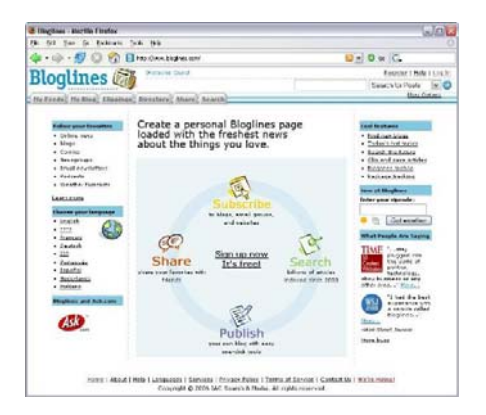

- 1) Create a account under bloglines (http://www.bloglines.com)
- 2) Once logged into bloglines you can begin to add (subscribe) to the students podcasts.
	- a. Adding podcasts would be done by selecting add from bloglines left hand frame and using the RSS URL sent by the students.
- 3) Once you have subscribed to a number of podcasts you should be able to explore and listen to the available podcasts. Bloglines has created a common access point for all the students' podcasts.
- 4) Whenever a student adds a new podcast to odeo you will be informed of this add through bloglines on a regular interval. *Note: Bloglines has some latency between the time a podcast is published to odeo and it showing up as published in bloglines.*

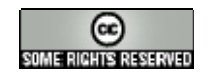